# **BSOD (Blue Screen of Death)**

## **BSOD** (Blue Screen of Death)

#### Problem:

Screen has a blue background with white text.

### Solution:

1. Press and hold the Power button - leave turned off for about 2 minutes. If the unit does not respond, move on to the next step below.

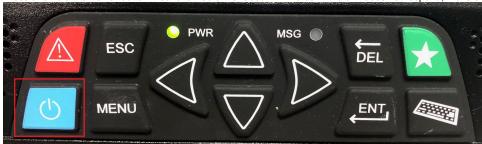

- 2. Disconnect power to the TruckPC for about 2 minutes.
- 3. As a last resort- if the problem persists, disconnect power to the TruckPC for about 30 minutes.
  - a. Unplug power from TruckPC or flip the battery kill switch.
- 4. Please inform your in office personnel, your shop or, call technical support.

#### Related articles

- My touchscreen is not responding. How can I fix it?
- How-to Calibrate Your Screen
- Device Auto Logging Driver Off
- How-to Change a GPS Location From N/A
- Which is the current software version?

Back to The Top

Home